# **Infrarot-Videothermometer**

# **DT-9860S**

# **Bedienungsanleitung**

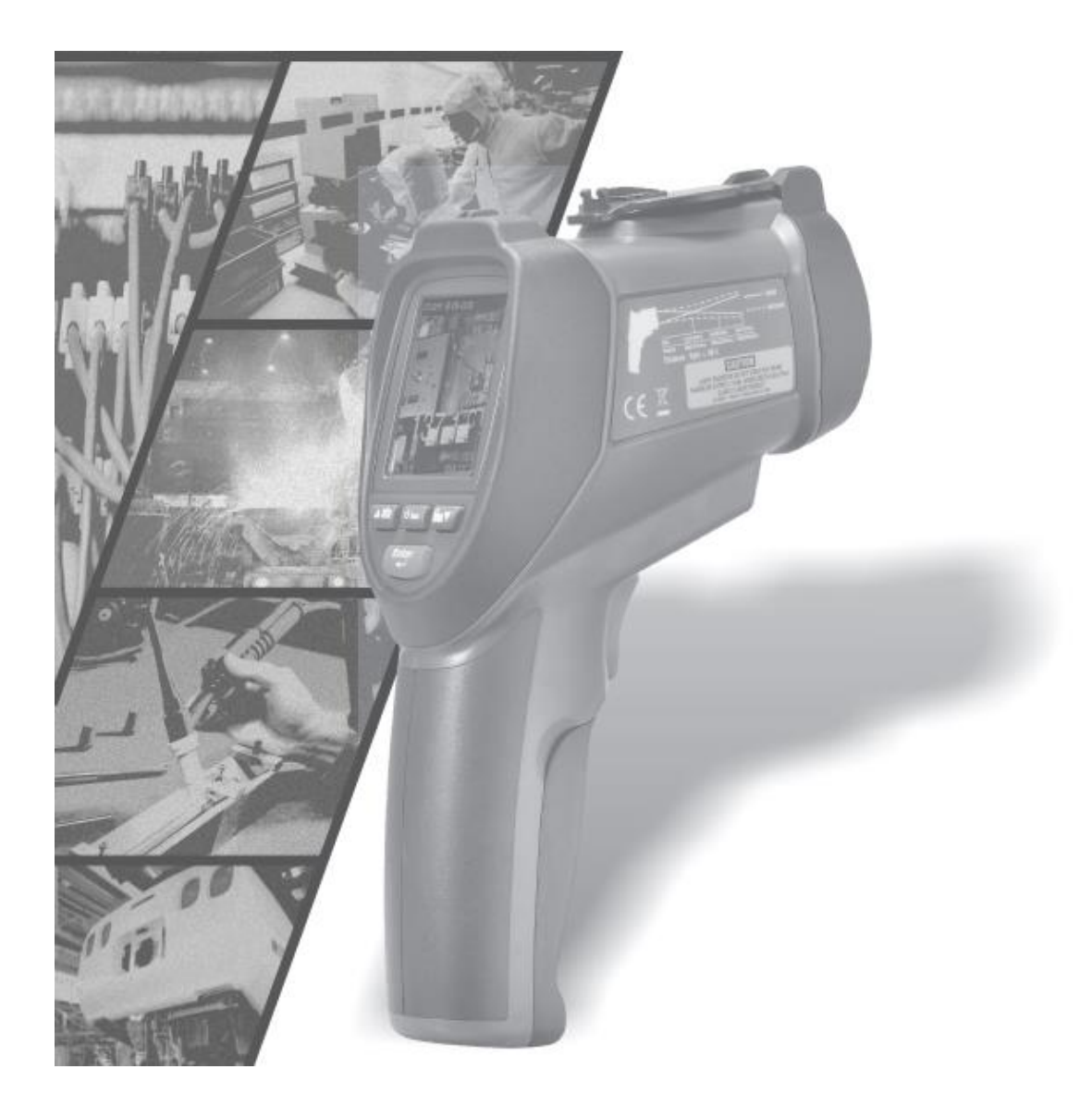

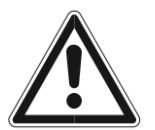

**Bitte lesen Sie diese Anleitung vor der Benutzung des Gerätes vollständig, bewahren Sie die Anleitung auf und geben Sie sie weiter, wenn Sie das Gerät an andere Personen übergeben.**

© 10/2019 CEM Test Instruments GmbH, Hermann-Köhl-Str. 7 28199 Bremen, Deutschland Vervielfältigung, Reproduktion, Kopie, auch auszugsweise, nur mit Zustimmung von CEM Test Instruments GmbH. Alle Rechte vorbehalten.

Keine Haftung für technische und drucktechnische Fehler.

Änderungen im Sinne des technischen Fortschritts können ohne Ankündigung vorgenommen werden.

# **1. EINLEITUNG**

Vielen Dank für den Kauf des Infrarot-Video-Thermometers, das berührungslos (Infrarot) Temperaturmessungen mit einer Vision-Kamera auf Knopfdruck ermöglicht. Der eingebaute Laserzeiger verbessert die Zielgenauigkeit und das hinterleuchtete LCD-Display kombiniert die praktischen Tasten für eine bequeme und ergonomische Bedienung.

Das Infrarot-Videothermometer kann verwendet werden, um die Oberflächentemperatur von Objekten zu messen, die nicht zur Messung mit herkömmlichen (Kontakt-) Thermometern geeignet sind (z. B. bewegte Objekte, Oberflächen mit elektrischen Strömen oder Objekte, die nicht leicht zu berühren sind). Die richtige Verwendung und Pflege dieses Instruments bieten jahrelang eine zuverlässige Leistung.

#### **2. Eigenschaften**

- 2.2 "TFT LCD Display
- $\bullet$  640  $*$  480 Pixel (30 Megapixel)
- ⚫ Micro-SD-Speicherkarte
- Bilder (JPEG) und Videos (AVI)
- Feuchtigkeit und Temperatur
- Doppeltes Laser-Targeting
- Typ K Thermoelementsonde
- ⚫ Einstellbarer Emissionsgrad
- ⚫ Hohe Präzision
- ⚫ Schnelle Antwortzeit
- Taupunkttemperatur und Feuchtkugeltemperatur

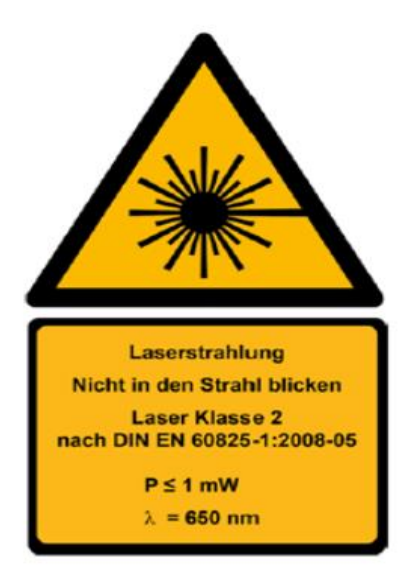

# **3. Abstand und Spotgröße**

Wenn der Abstand (D) von dem Objekt zunimmt, wird die Punktgröße (S) der gemessenen Fläche größer. Die Beziehung zwischen der Entfernung jeder Einheit und der Punktgröße ist nachstehend aufgeführt. Der Fokus jeder Einheit beträgt 914mm (36"). Die Punktgröße repräsentiert 90% der umgebenden Energie.

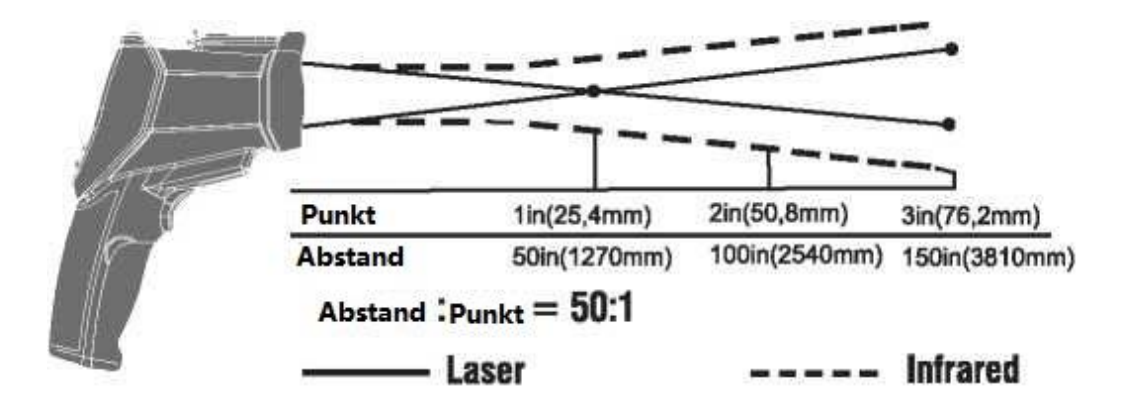

#### **4. Spezifikationen**

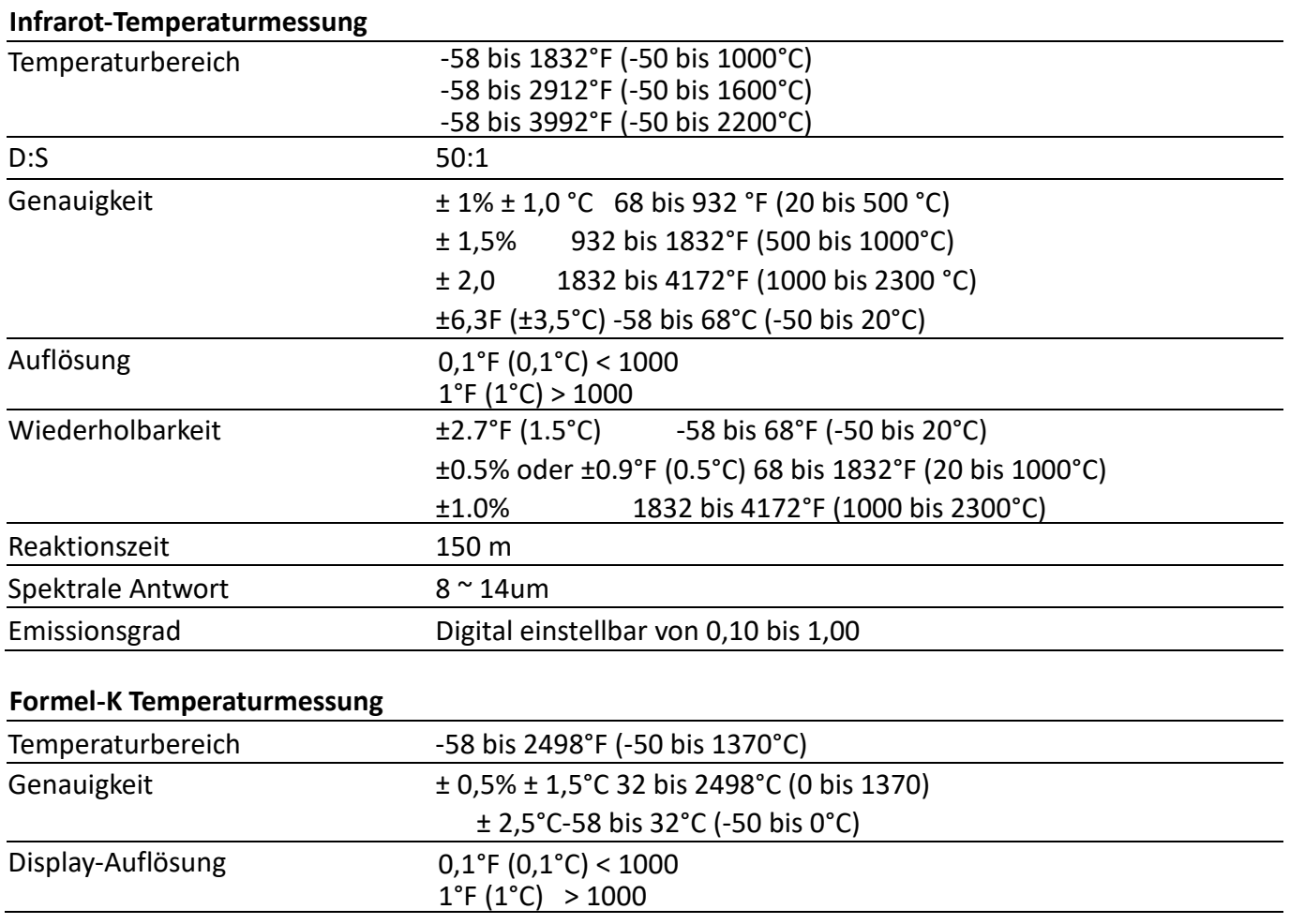

#### **Messung der Lufttemperatur und der relativen Luftfeuchtigkeit**

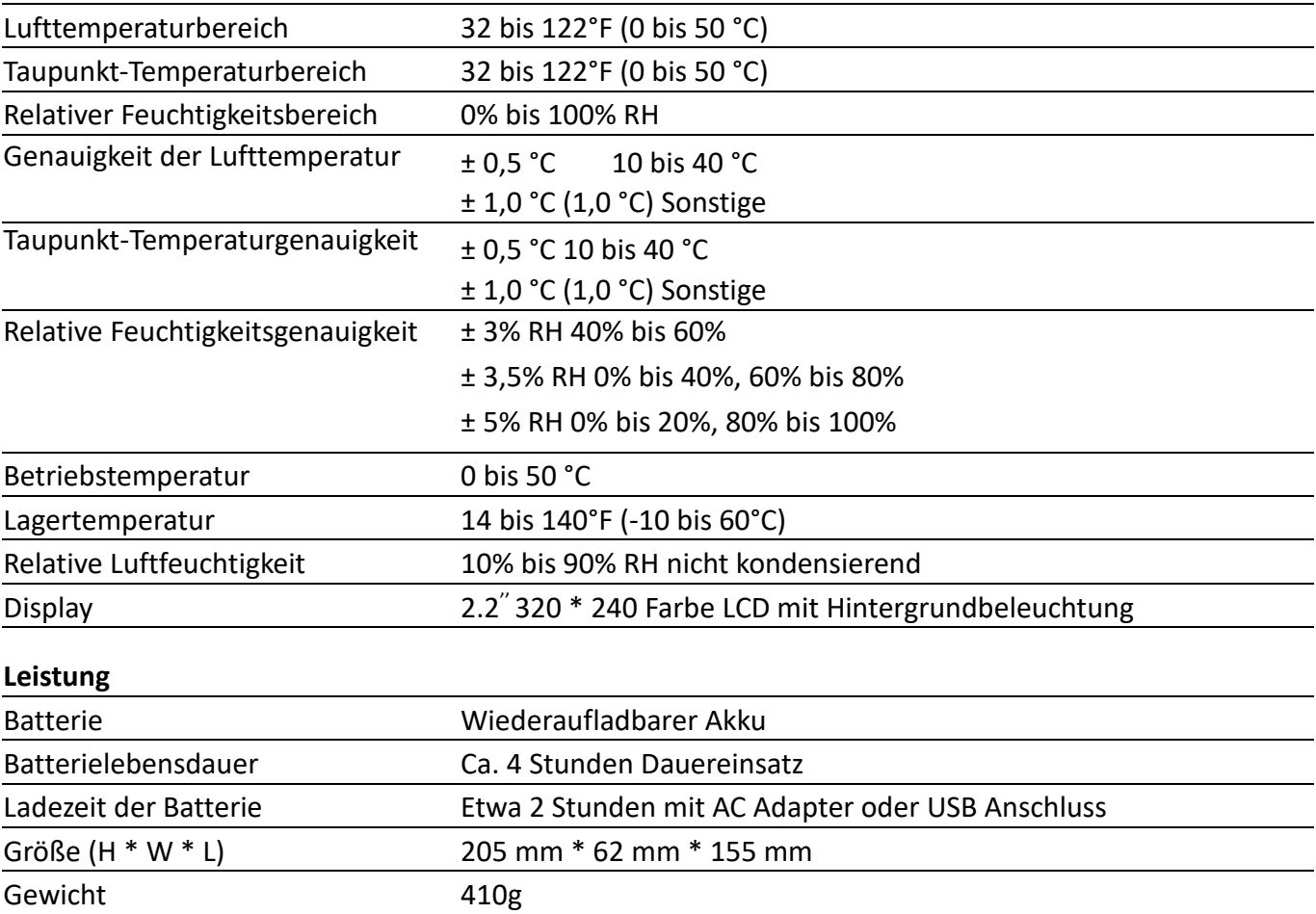

# **5. Frontplatte und Knopfbeschreibung**

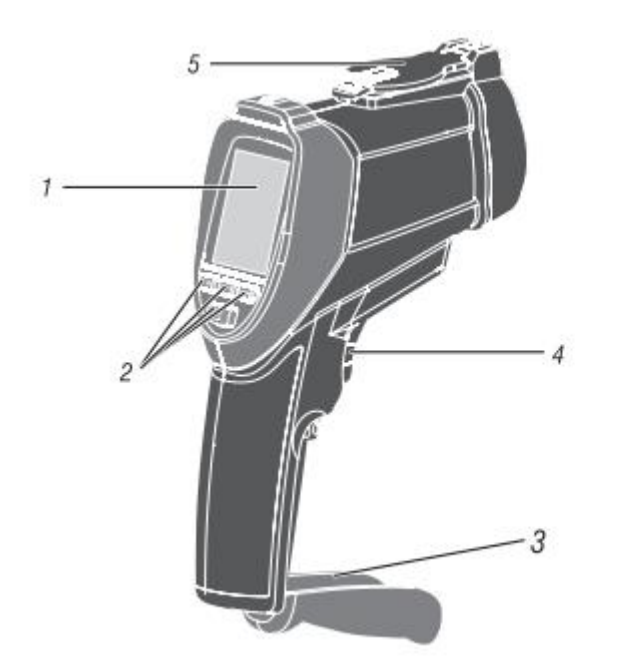

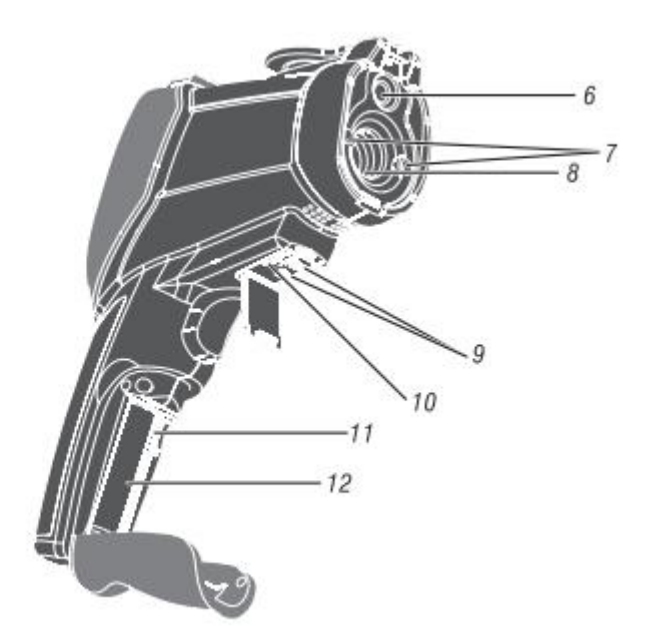

## **Artikelbeschreibung**

- 1-LCD-Display
- 2 Tasten
- 3-Batteriedeckel
- 4-Messauslösung
- 5-Teleskopische Linsenabdeckung
- 6-Vision-Kamera
- 7-Laser
- 8-IR Sensor
- 9-K Thermoelementbuchse
- 10-USB-Computerschnittstellenbuchse
- 11-MicroSD Speicherkarte
- 12-Batterie

#### **Artikelbeschreibung**

1-Aufwärts oder Bildtaste 2-ESC Taste 3-Rückwärts- oder Video-Taste 4-Mode Taste

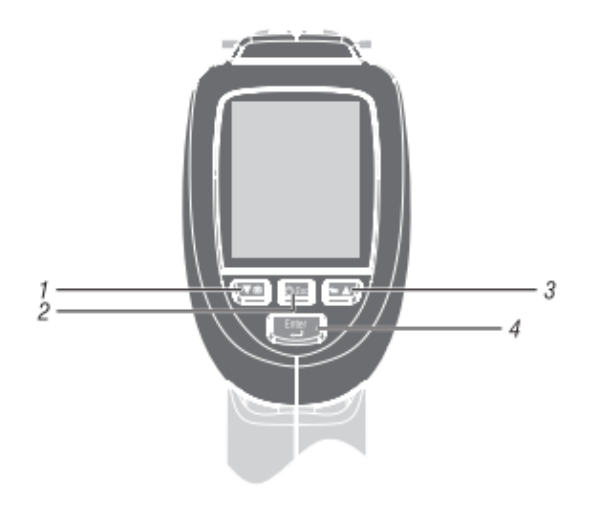

# **6. Menüübersicht**

# **Ein- oder Ausschalten**

Drücken und halten Sie im Ausschaltmodus die ESC-Taste gedrückt, bis die LCD-Anzeige auf ist, um das Gerät einzuschalten.

Drücken und halten Sie im Power-On-Modus die ESC-Taste gedrückt, bis das LCD zu ist, um das Gerät auszuschalten.

# **6-1. Messmodus**

Das Infrarot-Videothermometer ist in sechs Modi erhältlich.

Im Power-On-Modus wird das Gerät durch Drücken der ESC-Taste in sechs Modi angezeigt. Sie können jeden gewünschten Modus mit der UP- oder DOWN-Taste auswählen.

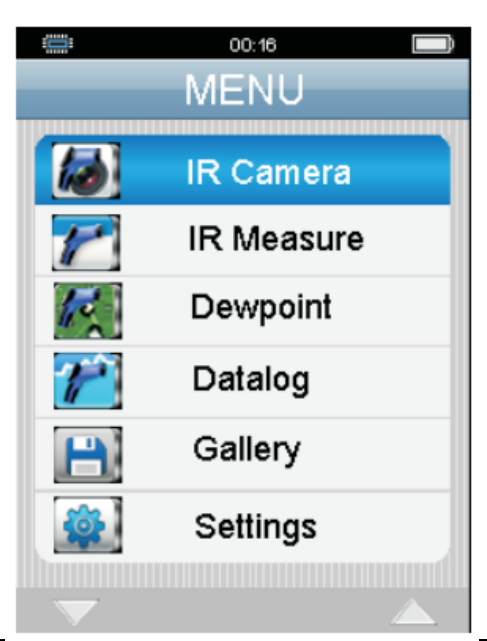

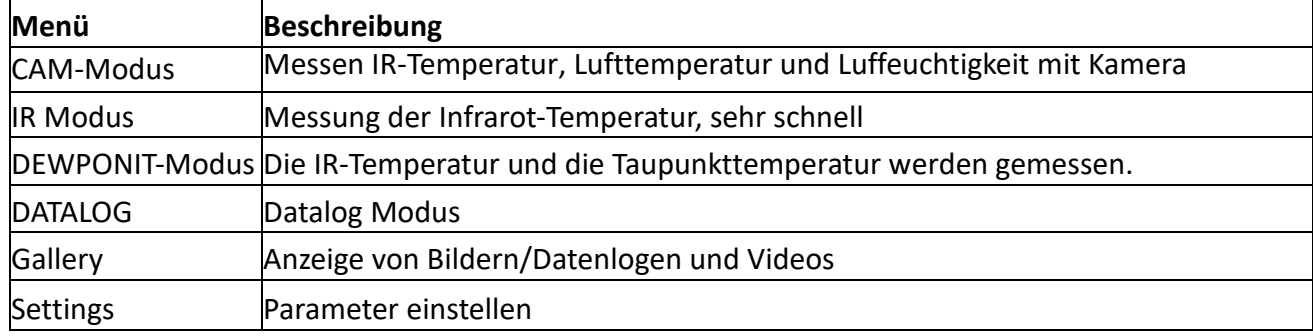

# **Symbole**

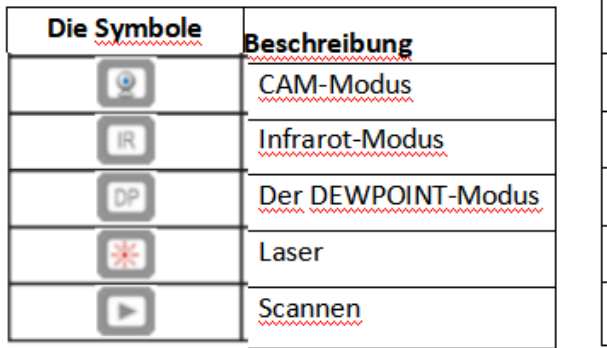

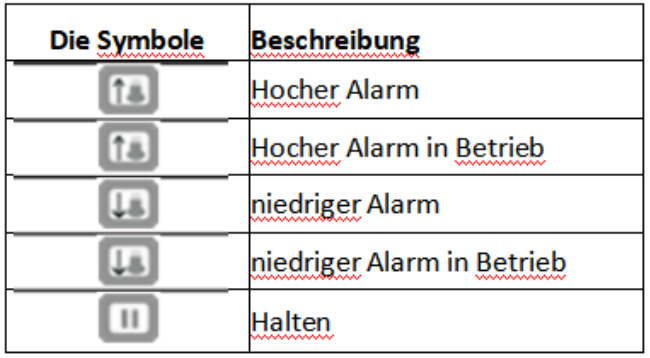

#### **6-2. CAM-Modus**

Infrarottemperatur, Lufttemperatur, Luftfeuchtigkeit, Taupunkttemperatur und Feuchtkugeltemperatur werden mit einer Kamera gemessen. Es kann IR-MAX-temperatur, MIN-Temperatur, DIF-Temperatur, AVG-Temperatur anzeigen.

Halten Sie den Trigger gedrückt, um die Temperatur zu messen. Dieser Modus kann fotografiert und aufgezeichnet werden.

#### **6-2-1. Bildaufnahmefunktion**

W

Drücken Sie Taste im CAM-Modus die Taste, um zur Bildaufnahmefunktion zu gelangen. Drücken Sie dann Taste, um das Bild zu speichern oder drücken Sie CENCEL mit der Taste ▼, um abzubrechen.

#### **6-2-2. Videofunktion**

 $\bullet$ Drücken Sie im CAM-Modus die Taste ▼, um in den Videoaufnahmemodus zu wechseln und drücken Sie

dann START mit der Taste ▼, um das Video aufzunehmen.

Drücken Sie die Taste *Stop* mit ▼ Taste, um das Video zu stoppen.

#### **Zoom**

Drücken Sie Taste lange bis zum *Zoom*- und drücken Sie ▼ Taste lange bis zum *Zoom*+.

#### **6-2-3. Infrarot-Modus**

Zur Messung von Infrarottemperatur, Lufttemperatur, Luftfeuchtigkeit, Taupunkttemperatur und Feuchtkugeltemperatur ohne Kamera. Es kann IR-MAX-Temperatur, MIN-Temperatur, DIF-Temperatur, AVG-Temperatur anzeigen. Halten Sie den Trigger gedrückt, um die Temperatur zu messen.

#### **6-2-4. DEWPOINT-Modus**

Messung von IR-Temperatur und Taupunkttemperatur. Halten Sie den Trigger gedrückt, um die Temperatur zu messen.

Dies ist der prozentuale Anteil der IR-Temperatur und der Taupunkttemperatur

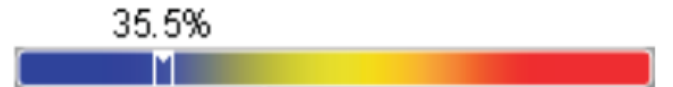

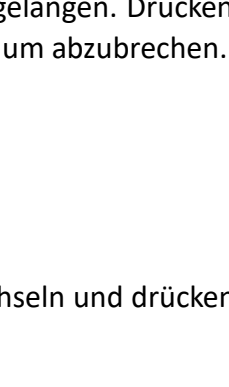

 $\boxed{12}$   $\boxed{13}$   $\boxed{13}$   $\boxed{13}$   $\boxed{14}$   $\boxed{14}$   $\boxed{13}$   $\boxed{14}$   $\boxed{14}$   $\boxed{14}$   $\boxed{14}$   $\boxed{14}$   $\boxed{14}$   $\boxed{14}$   $\boxed{14}$   $\boxed{14}$   $\boxed{14}$   $\boxed{14}$   $\boxed{14}$   $\boxed{14}$   $\boxed{14}$   $\boxed{14}$   $\boxed{14}$   $\boxed{14}$   $\boxed{1$ 

RH%:59.6

AT:28.0

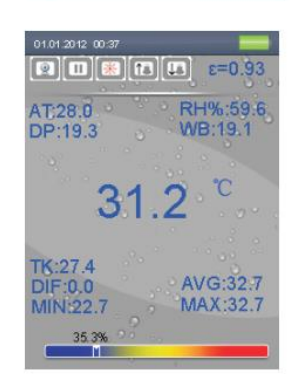

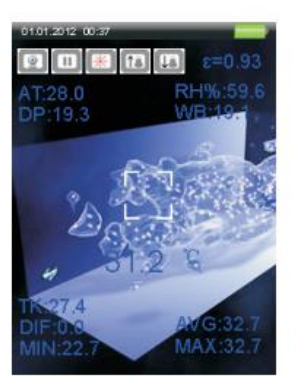

#### **6-2-5. Datenlog**

Stellen Sie im DATALOG-Modus zuerst Parameter wie hohe Alarmwerte, niedrige Alarmwerte, Intervalle und Linienfarbe ein und starten Sie dann die Datenaufzeichnung per Trigger. Drücken Sie die ESC-Taste, um den DATALOG-Modus zu verlassen und die Daten werden automatisch gespeichert.

# DATAL OG 180  $01$  $38.8 °$

# **6-2-6. Galerie**

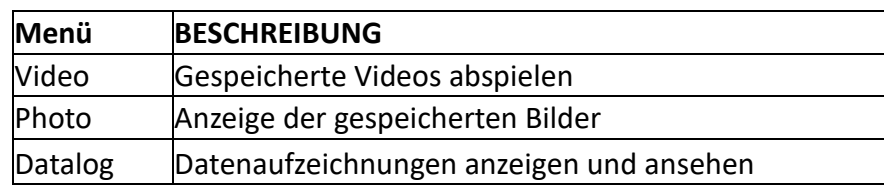

Drücken Sie die Taste ▲ oder ▼, um ein Bild, Video oder Aufzeichnungen auszuwählen. Dann drücken Sie die ENTER-Taste zum Eintreten.

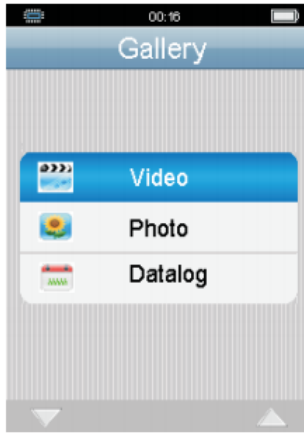

#### **Video -Abspielen**

Drücken Sie die *ENTER*-Taste, um anzuhalten oder abzuspielen, drücken Sie die ▲-Taste, um zur letzten Datei zu gelangen und drücken Sie die ▼-Taste, um zur nächsten Datei zu gelangen.

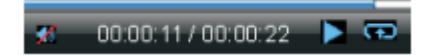

#### **Fotoansicht**

Drücken Sie die *ENTER*-Taste, um das Menü zu öffnen, drücken Sie die ▲-Taste, um zum letzten Foto zu gelangen und drücken Sie die ▼-Taste, um zum nächsten Foto zu gelangen.

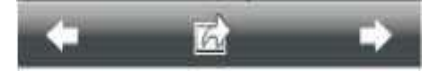

#### **6-3. Einstellungen**

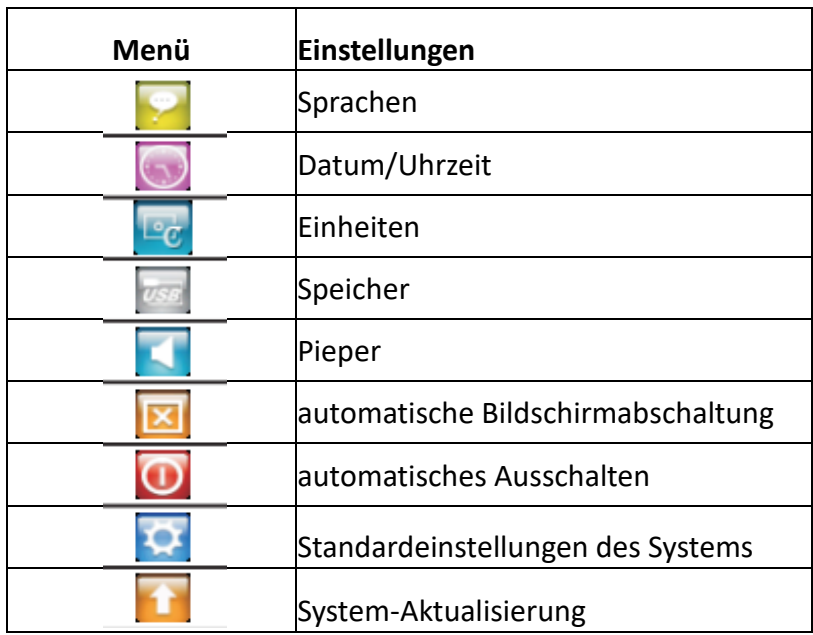

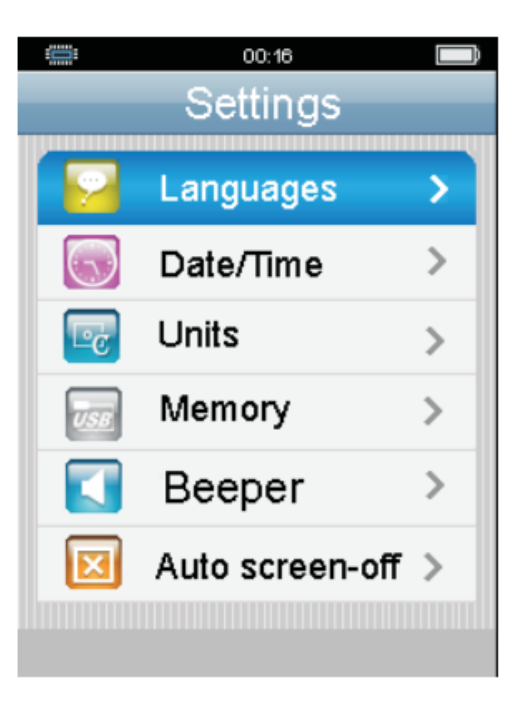

Drücken Sie die Taste ▲ oder ▼, um das Menü auszuwählen und drücken Sie die *ENTER*-Taste zum Eintreten.

# **6-3-1. Sprache**

Drücken Sie die Taste ▲ oder ▼, um die Sprache auszuwählen und drücken Sie die ESC-Taste, um das Menü zu verlassen und die ausgewählte Sprache zu speichern.

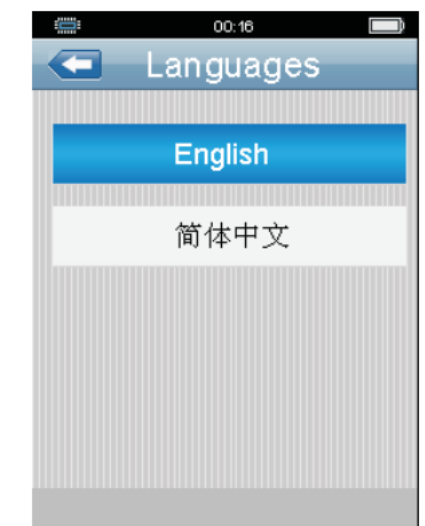

 $1<sub>0</sub>$ 

# 6**-3-2. Datum/Uhrzeit**

Drücken Sie die Taste ▲ oder ▼, um das Datum oder die Uhrzeit auszuwählen und drücken Sie dann die ENTER-Taste zum Eintreten. Drücken Sie die Taste ▲ oder ▼, um den Wert anzupassen und drücken Sie Sie die ESC-Taste, um das Menü zu verlassen und die Auswahl zu speichern.

# **6-3-3. Einheiten**

Drücken Sie die Taste ▲ oder ▼, um die Einheit auszuwählen und drücken Sie die ESC-Taste, um das Menü zu verlassen und die Auswahl zu zu speichern.

#### **6-3-4. Speicher**

Drücken Sie die Taste ▲ oder ▼, um ein Speichergerät auszuwählen und und und und drücken Sie die ENTER-Taste zum Eintreten.

Drücken Sie die Taste ▲ oder ▼, um das Element auszuwählen. Drücken Sie Sie spream Sie dann die ENTER-Taste zum Eintreten und drücken Sie die ESC-Taste, um das Menü zu verlassen und die Auswahl zu speichern.

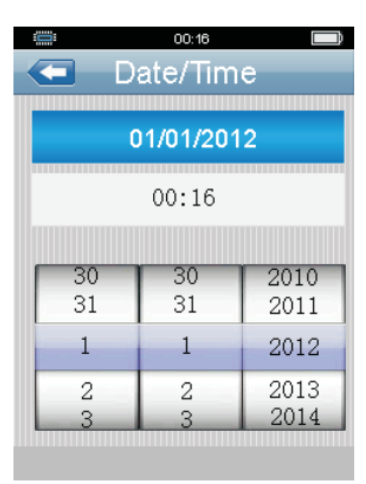

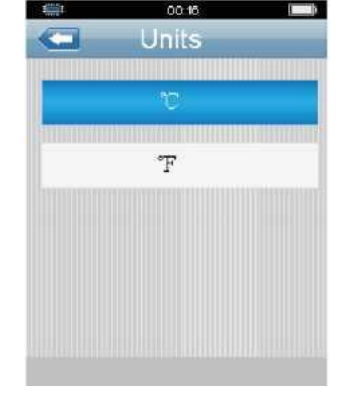

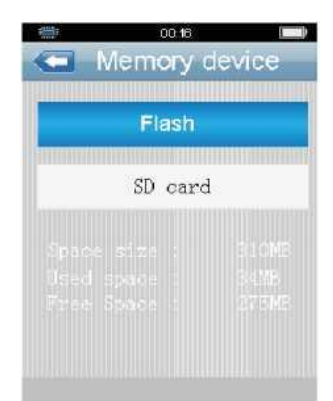

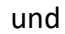

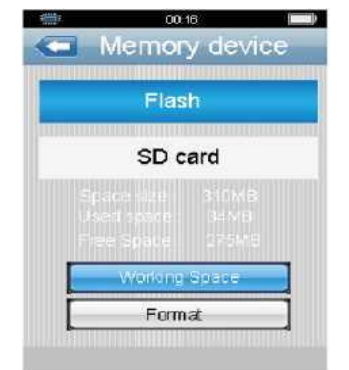

#### **6-3-5. Pieper**

Drücken Sie die Taste ▲ oder ▼, um den Pieper-Status auszuwählen und drücken Sie die ESC-Taste, um das Menü zu verlassen und den ausgewählten Pieper-Status zu speichern.

#### **6-3-6. Automatische Bildschirmabschaltung**

Drücken Sie die Taste ▲ oder ▼, um die Zeit der automatischen Bildschirmabschaltung auszuwählen und drücken Sie die ESC-Taste, um das Menü zu verlassen und die Auswahl zu speichern.

# **6-3-7. Automatisches Ausschalten**

Drücken Sie die Taste ▲ oder ▼, um die Zeit des automatischen **Ausschaltens** auszuwählen und drücken Sie die ESC-Taste, um das Menü zu verlassen und die Auswahl zu speichern.

#### **6-3-8. Systemeinstellungen**

Drücken Sie die Taste ▲ oder ▼, um das Menü auszuwählen und drücken Sie die Enter-Taste zum Eintreten. Drücken Sie die ESC-Taste, um das Menü zu verlassen.

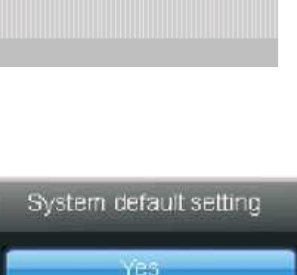

No

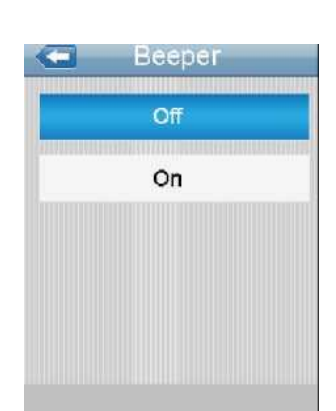

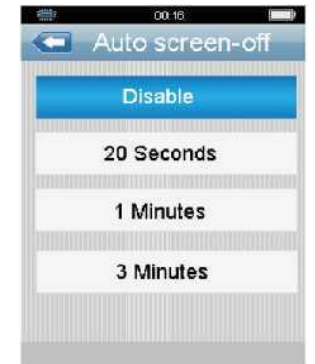

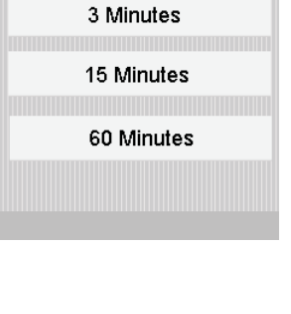

Auto power-of

**Disable** 

# **6-3-9. Systemaktualisierung**

Drücken Sie die Enter-Taste zum Eintreten und drücken Sie die ESC-Taste, um das Menü zu verlassen.

Vesion: 01.00.01.00 Descript: 2012 Select system file source

 $00:16$ 

: 13

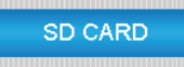

# **7. Funktion**

Drücken Sie in jedem Modus die Enter-Taste, um zum Menü zu gelangen. Einstellung des Messmodus

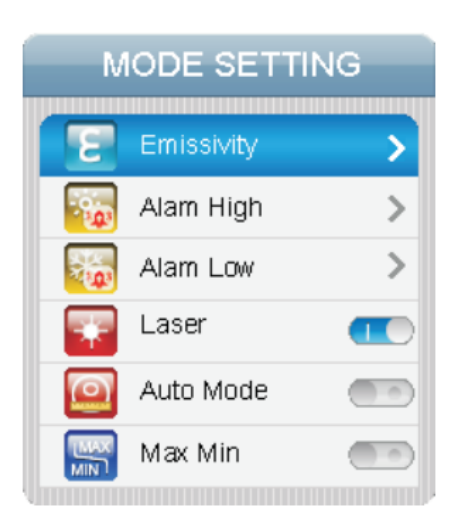

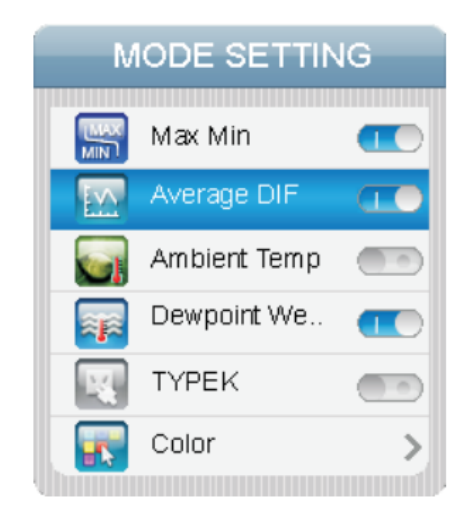

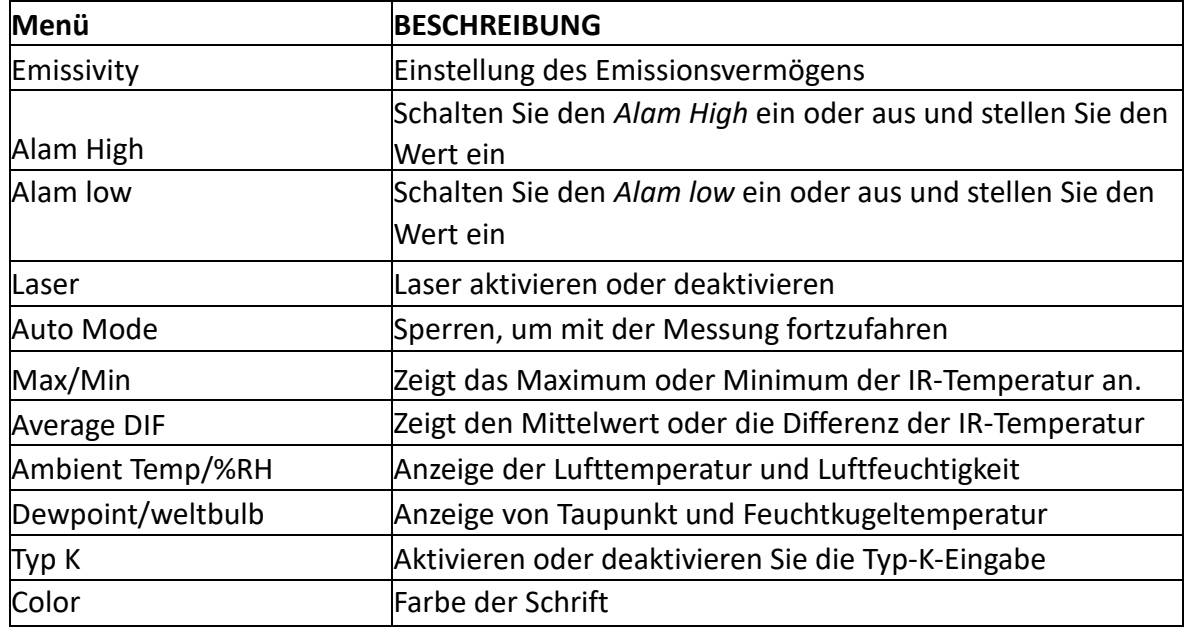

# **7-1. Emissivitätssatz**

Drücken Sie im ersten Eintrag die Enter-Taste, um den Emissionsgrad anzupassen, drücken Sie die Taste oder ▼, um den Wert anzupassen und drücken Sie dann die Enter-Taste, um zu bestätigen. Drücken Sie die Taste ▲ oder ▼, um den Emissionsgrad des Materials auszuwählen, drücken Sie die ESC-Taste, um das Menü zu verlassen und die Auswahl zu speichern.

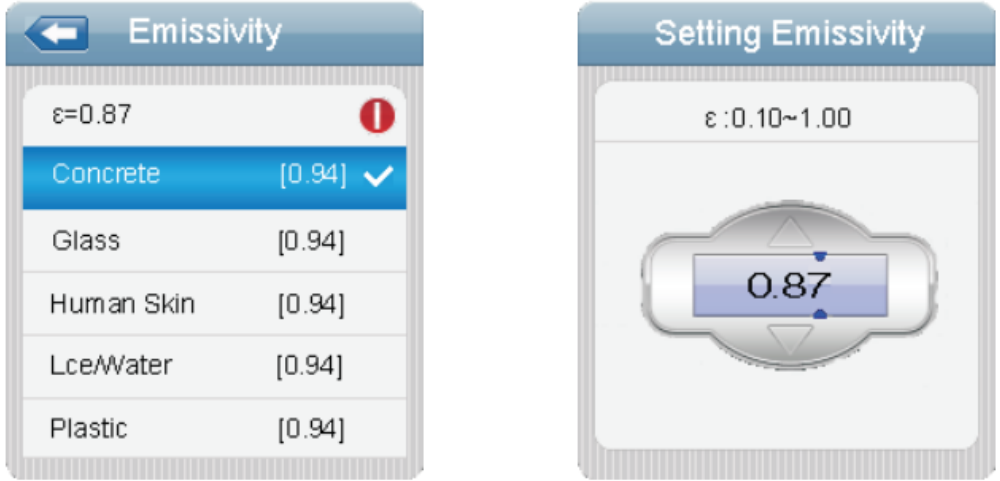

# **7-2. Alarm High**

Drücken Sie die Taste ▲ oder ▼, um *Alam High* ein- oder auszuschalten. Drücken Sie im ersten Eintrag die Enter-Taste zum Eintreten und drücken Sie die Taste ▲ oder ▼, um den Wert anzupassen. Drücken Sie die Enter-Taste, um zu bestätigen, drücken Sie die ESC-Taste, um das Menü zu verlassen und die Auswahl zu speichern.

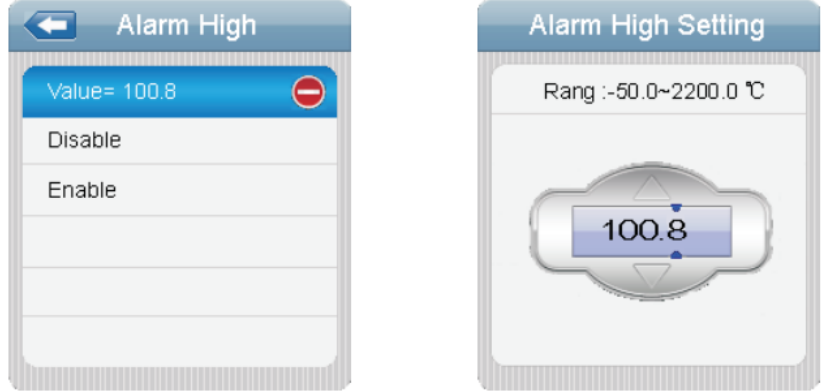

# **7-3. Alarm Low**

Drücken Sie die Taste ▲ oder ▼, um *Alarm Low* ein- oder auszuschalten. Drücken Sie im ersten Eintrag die Enter-Taste zum Eintreten und drücken Sie die Taste ▲ oder ▼, um den Wert anzupassen. Drücken Sie die Enter-Taste, um zu bestätigen, drücken Sie die ESC-Taste, um das Menü zu verlassen und die Auswahl zu speichern.

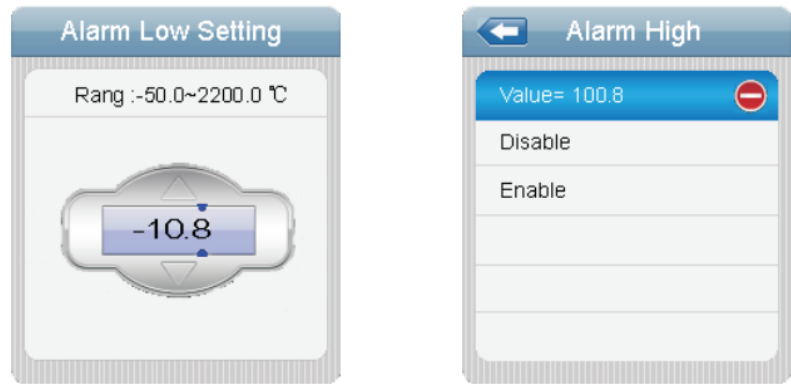

# **7-4. Laser**

⚫ **Aktivierung**

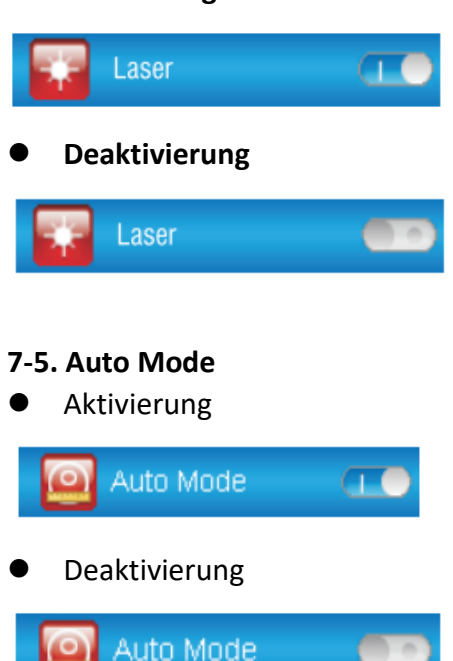

Drücken Sie die Enter-Taste, um den Automatikmodus zu aktivieren oder zu deaktivieren und drücken Sie die ESC-Taste, um das Menü zu verlassen und die Auswahl zu speichern.

# **7-6. Max/Min**

⚫ Aktivierung

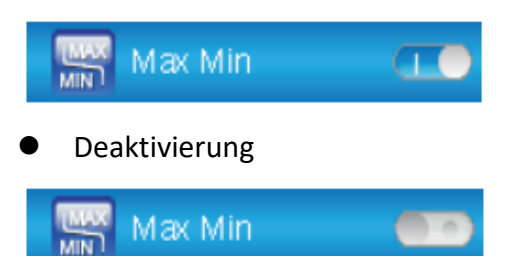

Drücken Sie die Enter-Taste, um *Max/Min* zu aktivieren oder zu deaktivieren und drücken Sie die ESC-Taste, um das Menü zu verlassen und die Auswahl zu speichern.

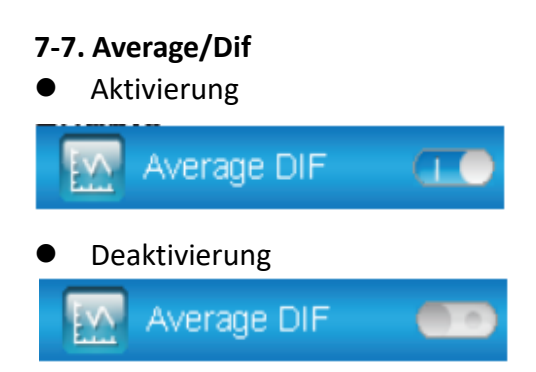

Drücken Sie die Enter-Taste, um *Average/Dif* zu aktivieren oder zu deaktivieren und drücken Sie die ESC-Taste, um das Menü zu verlassen und die Auswahl zu speichern.

# **7-8. Ambient Temp/% RH**

⚫ Aktivierung

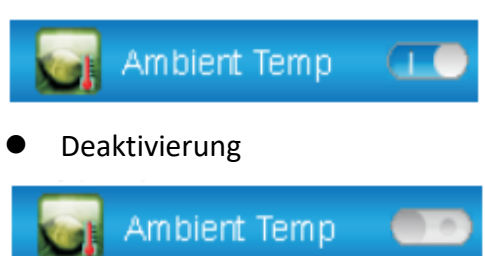

Drücken Sie die Enter-Taste, um *Ambient Temp /% RH* zu aktivieren oder zu deaktivieren und drücken Sie die ESC-Taste, um das Menü zu verlassen und die Auswahl zu speichern.

#### **7-9. Dewpoint/wet bulb**

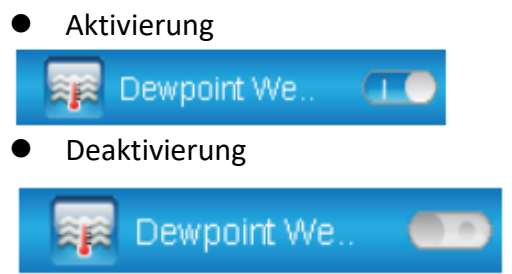

Drücken Sie die Enter-Taste, um *Dewpoint/wet bulb* zu aktivieren oder zu deaktivieren und drücken Sie die ESC-Taste, um das Menü zu verlassen und die Auswahl zu speichern.

#### **7-10. Typ K**

⚫ Aktivierung

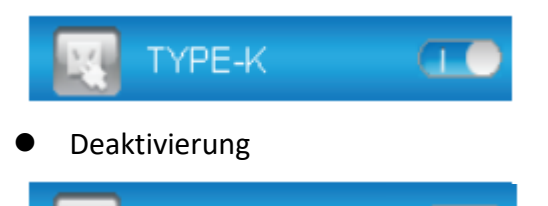

Drücken Sie die Enter-Taste, um *Typ K* zu aktivieren oder zu deaktivieren und drücken Sie die ESC-Taste, um das Menü zu verlassen und die Auswahl zu speichern.

# **7-11. Typ -k Temperatur**

TYPE-K

#### **Farbe**

⚫ Drücken Sie die Enter-Taste, um die ausgewählte Farbe einzugeben.

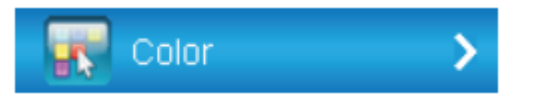

⚫ Farbe der Schrift

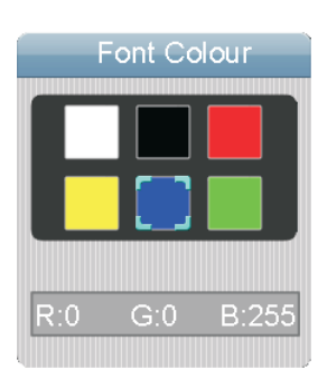

#### **8. Anmerkungen**

# ⚫ **Wie es funktioniert**

Das Infrarotthermometer misst die Oberflächentemperatur des Objekts. Es emittiert, reflektiert und überträgt optisch Energie, die gesammelt und auf den Detektor fokussiert wird. Die Elektronik des Gerätes wandelt die Informationen in Temperaturwerte um, die auf dem Gerät angezeigt werden. Bei Geräten mit Laser, wird der Laser nur zum Targeting verwendet.

# ⚫ **Sichtfeld**

Stellen Sie sicher, dass das Ziel größer ist als die Größe des Geräts. Je kleiner das Ziel, desto näher sollten Sie ihm sein. Wenn die Genauigkeit entscheidend ist, stellen Sie sicher, dass das Ziel mindestens doppelt so groß ist wie die Punktgröße.

# ⚫ **Entfernung und Punktgröße**

Wenn der Abstand (D) von dem Objekt zunimmt, wird die Punktgröße (S) der gemessenen Fläche größer. Siehe: Abb. 1.

#### ⚫ **Positionieren Sie einen Hotspot**

Suchen Sie einen Hotspot, der auf das Thermometer außerhalb des interessierenden Bereichs abzielt und scannen Sie dann mit der Auf- und Abbewegung, bis Sie den Hotspot positioniert haben.

#### ⚫ **Erinnerung**

1. Verwenden Sie dieses Gerät nicht, um glänzende oder polierte Metalloberflächen (Edelstahl, Aluminium usw.) zu messen. Siehe Emissionsgrad.

2. Das Gerät kann nicht durch transparente Oberflächen wie Glas messen. Sonst wird es die Oberflächentemperatur des Glases messen.

3. Dampf, Staub, Rauch, etc. können genaue Messungen verhindern, indem sie die Optik des Gerätes behindern.

#### ⚫ **Sensibilität**

Emissionsvermögen ist ein Begriff, der verwendet wird, um die Energieemissionseigenschaften eines Materials zu beschreiben.

Die meisten (90% typischen Anwendungen) organischen Materialien und lackierte oder oxidierte Oberflächen haben einen Emissionsgrad von 0,95 (voreingestellt in der Einheit). Messungen von glänzenden oder polierten Metalloberflächen führen zu ungenauen Messwerten. Zum Ausgleich wird die zu messende Fläche mit einem Maskenband oder einer flachen schwarzen Farbe bedeckt. Lassen Sie das Band so lange bleiben bis die gleiche Temperatur wie das darunter liegende Material erreicht. Messen Sie die Temperatur der Band- oder Lackoberfläche.

### ⚫ **Wert des Emissionsvermögens**

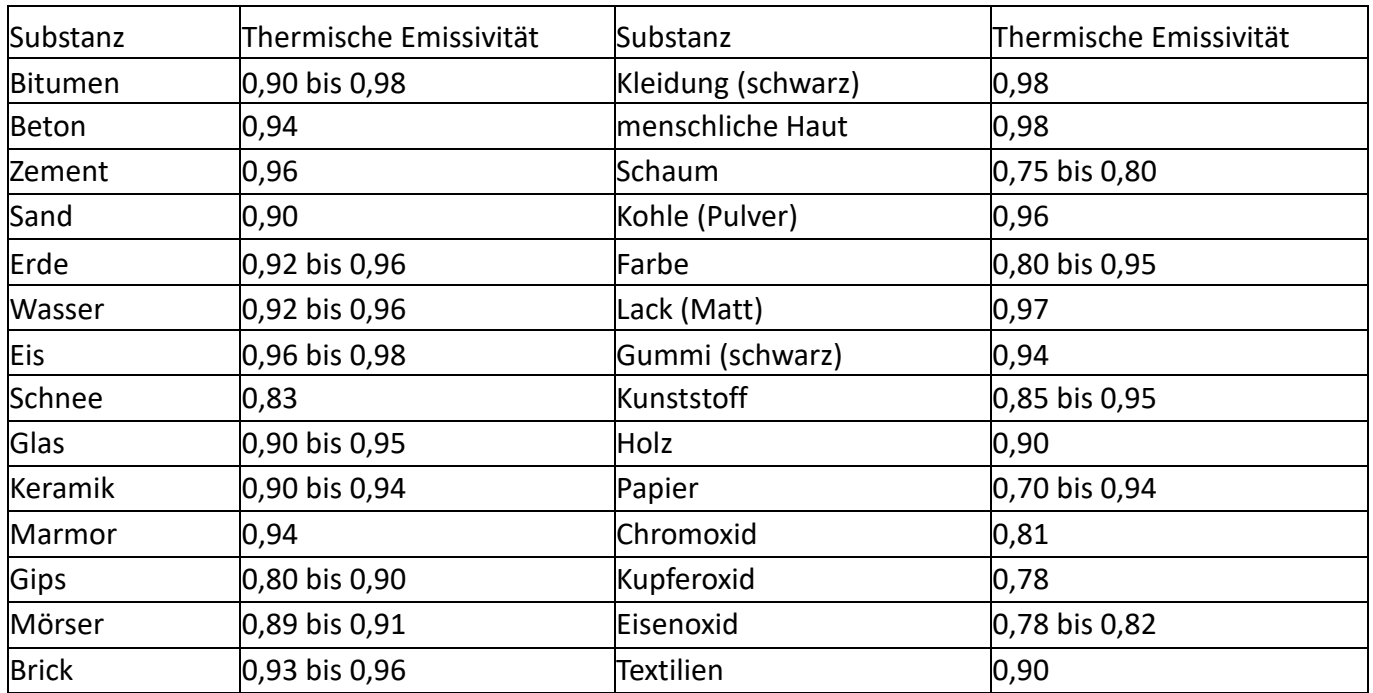

#### **9. Reparaturen**

Reparaturen oder Wartungen sind in diesem Handbuch nicht enthalten und sollten nur von qualifiziertem und ausgebildetem technischem Personal durchgeführt werden.

Den Gehäuse regelmäßig mit einem trockenen Tuch abwischen. Verwenden Sie keine Schleifmittel oder Lösungsmittel an diesem Instrument.

Für den Service werden nur die vom Hersteller angegebenen Teile verwendet.

#### **10. Hersteller und Einführer**

#### **Hersteller:**

**Shenzhen Everbest Machinery Industry Co., LTD**

19<sup>th</sup> Building, 5th Region, Baiwangxin Industry park, Songbai Road,Baimang, Xinli, Nanshan, Shenzhen, China P.C.51808 Tel.: +86-755-27353188 Fax.: +86-755-27653699 [www.cem-instruments.com](http://www.cem-instruments.com/) Email: cemyjm@cem-instruments.com

#### **Einführer:**

#### **CEM Test Instruments GmbH**

Hermann-Köhl-Str. 7 28199 Bremen, Deutschland Tel.: +49(0)4219601-370 Fax.: +49 (0)4219601-150 Email. info@cem-instruments.de www.cem-instruments.de

Rev.150810

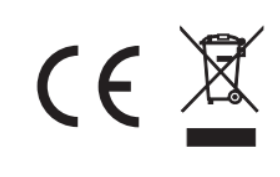